# **MANUALE SIMEAL**

### MANUALE APP-SIMEAL (PER IL MANUALE WEB SCORRERE FINO A PAG.9)

L'APP SiMeal è disponibile sia per sistemi Android che per IOS. Per accedere alla APP è necessario l'utilizzo dello SPID come previsto da normativa vigente.

- scaricare sul proprio dispositivo mobile (smartphone, dispositivi mobili) l'APPSiMeal;
- dall'elenco dei comuni selezionare il Comune di appartenenza;
- cliccare il bottone ENTRA CON SPID;
- selezionare il proprio gestore dello SPID;
- effettuare l'accesso con il proprio SPID;

…

#### **TRASMETTI**

#### COME TRASMETTERE L'ASSENZA DELL'ALUNNO PER IL SERVIZIO DI MENSA SCOLASTICA E RICHIEDERE PASTO IN BIANCO

I genitori devono comunicare tramite APP o mediante portale, entro **e non oltre l'orario di fine rilevazione stabilito dall'Ente (09:00)**, l'assenza del proprio figlio. Dopo tale ora non saranno consentite variazioni ed il pasto sarà addebitato.

Si tratta di comunicazione di assenza strettamente legata al servizio mensa e condivisa esclusivamente con il centro cottura che dopo le ore 09:00 prenderà in carico il totale dei pasti da preparare.

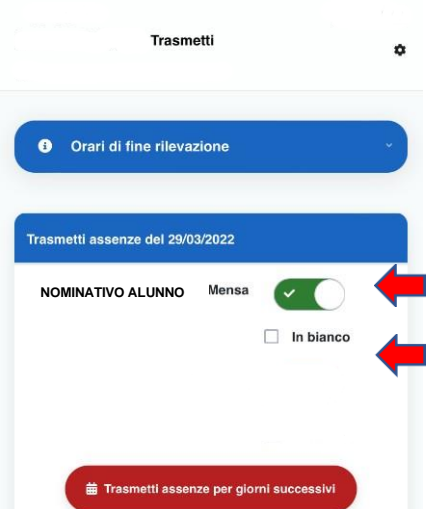

Una volta entrati nella APP, cliccare sul pulsante

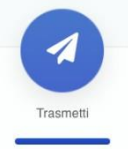

Verrà visualizzato l'elenco degli alunni associati alla propriautenza e sarà possibile selezionare l'assenza giornalieracliccando in corrispondenza del servizio mensa a cui il proprio figlio non sarà presente

Tramite la APP è anche possibile richiedere, la somministrazionedel pasto in bianco in caso di indisposizione dell'alunno per un massimo di 3 giorni.

In questo caso **non** si dovrà segnare l'assenza, ma mettere solo la spunta nel campo "In bianco".

#### **N.B: Il genitore avrà facoltà di cambiare lo stato della presenza/assenza rientrando nellafunzione entro le ore 09:00.**

È inoltre possibile, anche tramite APP, comunicare eventuali assenze multiple (es. malattia o assenze programmate) cliccando su "Trasmetti assenze per giorni successivi". Si aprirà un calendario dove sarà possibile selezionare i giorni di assenza previsti.

## **MANUALE WEB**

- accedere al link https://castelsangiorgio.Simeal.it/sicare/benvenuto.php
- cliccare il bottone ENTRA CON SPID
- selezionare il proprio gestore dello SPID
- effettuare l'accesso con il proprio SPID

❖ COMUNICAASSENZA/PASTI ALTERNATIVI.......................................................................

#### **COMUNICA ASSENZA/PASTI IN BIANCO**

#### COME TRASMETTERE L'ASSENZA DEL BAMBINO PER IL SERVIZIO DI MENSA SCOLASTICA

I genitori devono comunicare tramite piattaforma, **entro e non oltre l'orario di fine rilevazione stabilito dall'Ente (09:00)**, l'assenzadel proprio figlio. Dopo tale ora non saranno consentite variazioni ed il pasto sarà addebitato.

Si tratta di comunicazione di assenza strettamente legata al servizio mensa e condivisa esclusivamente con il centro cottura che dopo le ore **(09:00)** prenderà in carico il totale dei pasti da preparare.

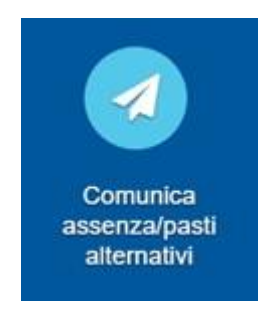

La funzione "Comunica assenza/pasti alternativi" consente di comunicare assenze e pastialternativi (pasto in bianco).

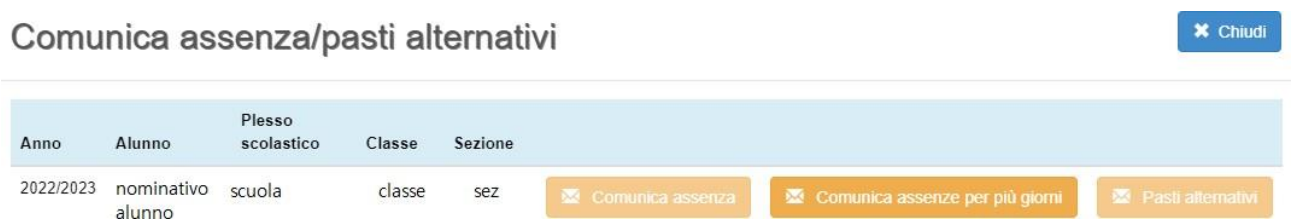

- Cliccando "Comunica assenza" e' possibile inviare l'assenza per il giorno odierno,entro non oltre le ore **09:00**.

- Cliccando "Comunica assenze per più giorni" è possibile inviare l'assenza per piùgiorni successivi al giorno odierno, selezionandoli dal calendario proposto

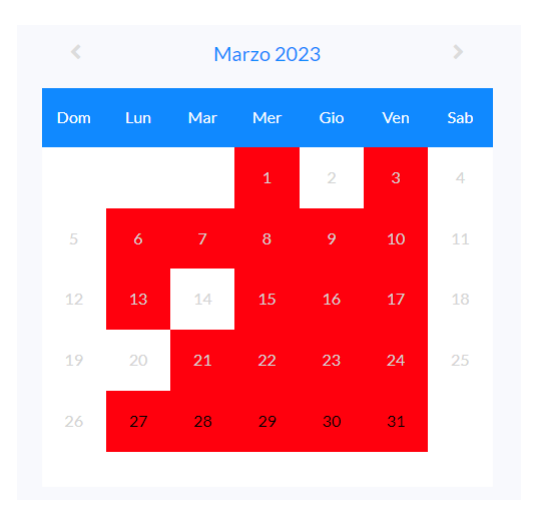

- Cliccando "Pasti alternativi" è possibile comunicare il pasto in bianco per il giorno odierno solo in caso di indisposizione dell'alunno e per un massimo di 3 giorni. In questo caso non si dovrà segnare l'assenza, ma mettere solo la spunta nel campo 'In bianco'.

#### **PAGAMENTI**

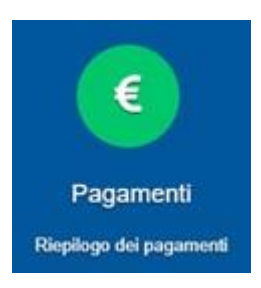

La funzione "Pagamenti" espone lo storico dei pagamenti effettuati.

Il tasto "Ricevuta" consente di scaricare la ricevuta di pagamento avvenuto tramite il circuito PagoPa.

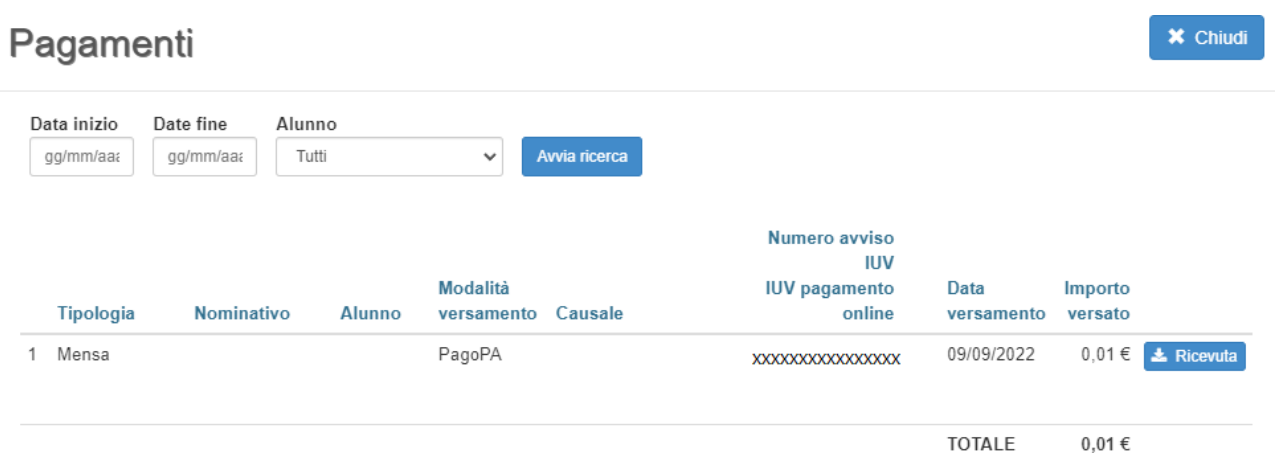

#### **COMUNICAZIONI** (da attivare a discrezione dell'Ente)

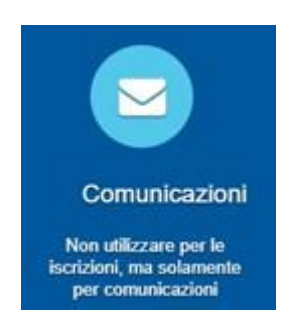

La funzione "Comunicazioni" consente lo scambio di comunicazione con gli uffici scolasticidel Comune.

### Comunicazioni

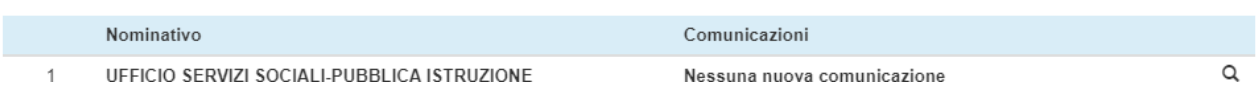

 $\boldsymbol{\times}$  Chiudi

#### **ESTRATTO CONTO**

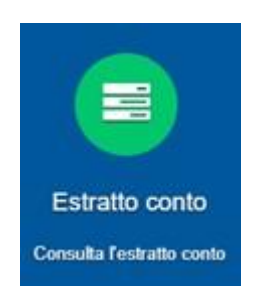

La funzione "Estratto conto" consente la visualizzazione, per servizio o totale, dell'estratto conto del referente, dei versamenti effettuati e dei documenti contabili intestati.

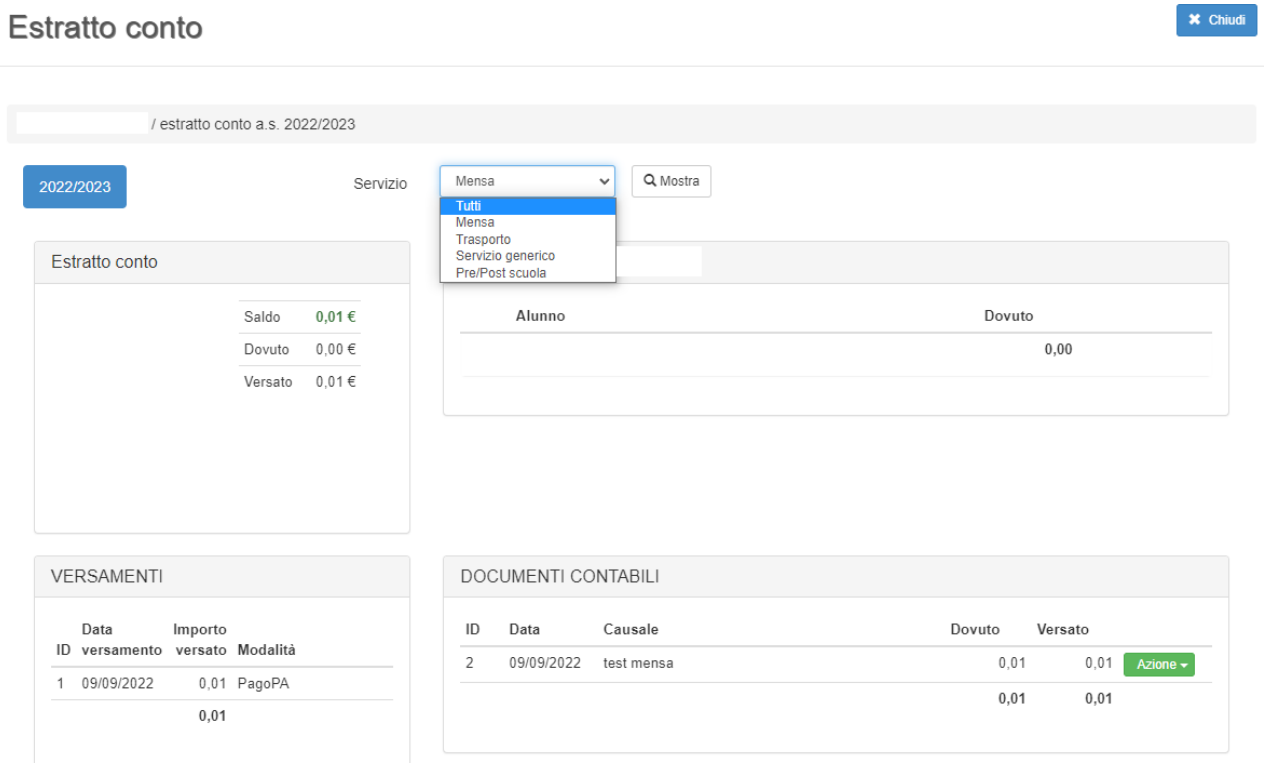